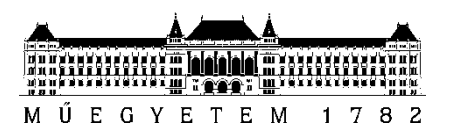

**Budapesti Műszaki és Gazdaságtudományi Egyetem** Villamosmérnöki és Informatikai Kar Egészségügyi mérnök szak

Rajnai Richárd

# **FOLYAMATSZABÁLYOZÁS PUPILLAREFLEX HÁZI**

BUDAPEST, 2022

### **Tartalomjegyzék**

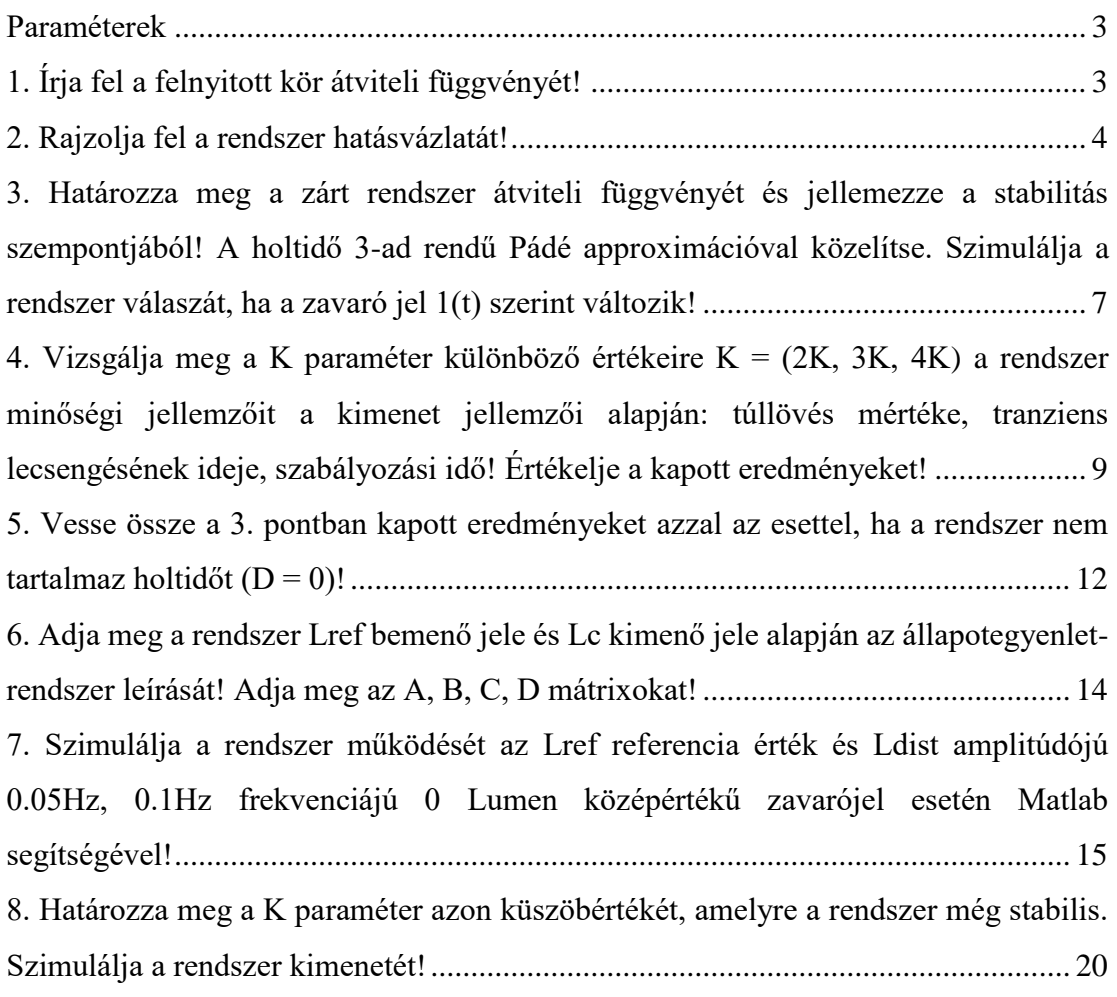

#### <span id="page-2-0"></span>**Paraméterek**

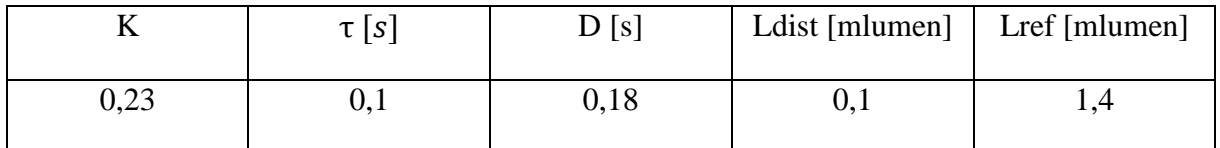

#### <span id="page-2-1"></span>**1. Írja fel a felnyitott kör átviteli függvényét!**

A feladat szövegesen tartalmazza a felnyitott kör átviteli függvényének leírását:

"*A mérésekből megállapítható, hogy a pupilla reflex folyamatait tartalmazó rendszer átviteli függvénye G(s) ekvivalens egy K erősítési tényezőjű azonos azonos időállandójú elemeket tartalmazó három tárolós taggal, amely egy D késleltetést is tartalmaz. A három tárolós tag paramétereit a feladat kiírásban definiáljuk*."

- Körerősítés: K
- Egytárolós tag:  $\frac{1}{1+sT}$
- Egy háromtárolós tag azonos időállandókkal, megegyezik három darab azonos időállandójú egytárolós tag szorzatával
- Késleltetés Laplace transzformáltja:  $e^{-sT_h}$

Ebből az alábbi képletet kapjuk:

$$
G(s) = \frac{K}{(1 + s\tau)^3} * e^{-sD} = \frac{0.23}{(1 + 0.1s)^3} * e^{-0.18s}
$$

#### <span id="page-3-0"></span>**2. Rajzolja fel a rendszer hatásvázlatát!**

Hatvány felbontása összegekre:

$$
(a+b)^3 = a^3 + 3a^2b + 3ab^2 + b^3
$$
  

$$
(1 + s\tau)^3 = 1 + 3s\tau + 3(s\tau)^2 + (s\tau)^3 = 1 + 0,3s + 0,03s^2 + 0,001s^3
$$
  

$$
G(s) = \frac{K}{1 + 3\tau s + 3\tau^2 s^2 + \tau^3 s^3} * e^{-sD} = \frac{0,23}{1 + 0,3s + 0,03s^2 + 0,001s^3} * e^{-0,18s}
$$

Rendszeregyenlet felírása majd kifejezése az s<sup>3</sup>Y csomópontra:

$$
G(s) = \frac{Y}{U} = \frac{K}{1 + 3\tau s + 3\tau^2 s^2 + \tau^3 s^3} * e^{-sD}
$$
  

$$
Y + 3\tau sY + 3\tau^2 s^2 Y + \tau^3 s^3 Y = Ke^{-sD}U
$$
  

$$
s^3 Y = \frac{Ke^{-sD}}{\tau^3}U - \frac{1}{\tau^3}Y - \frac{3\tau}{\tau^3}(sY) - \frac{3\tau^2}{\tau^3}(s^2 Y)
$$
  

$$
s^3 Y = \frac{Ke^{-sD}}{\tau^3}U - \frac{1}{\tau^3}Y - \frac{3}{\tau^2}(sY) - \frac{3}{\tau}(s^2 Y)
$$

A hatásvázlat egy lehetséges formája a következő oldalon látható. Ebben a megoldásban az integrátorok sorosan kapcsolódnak, azonban ha részlettörtekre bontjuk az átviteli függvényt akkor az integrátorok párhuzamos kapcsolású megoldása is megadható.

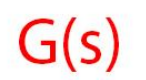

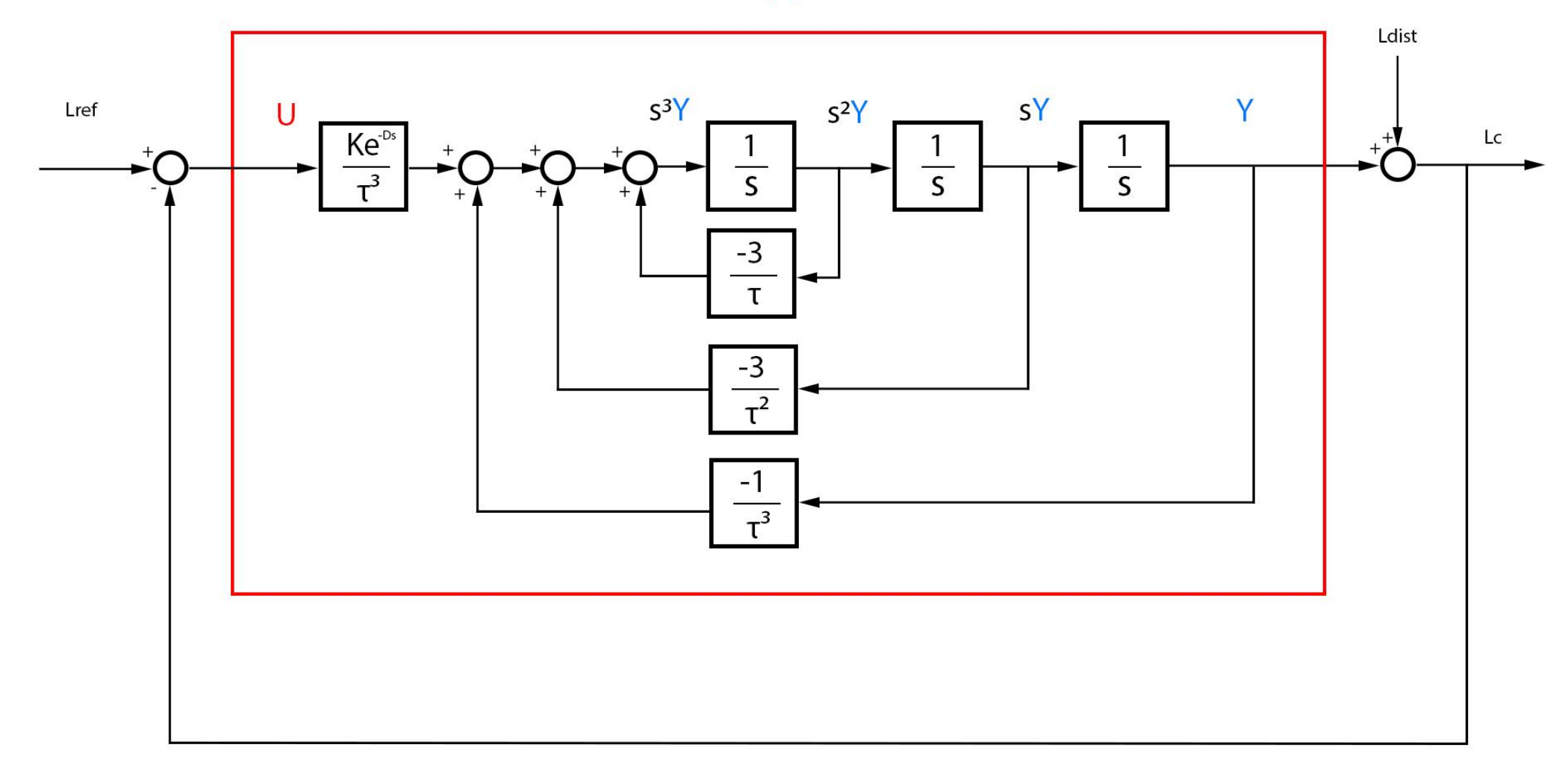

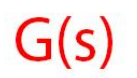

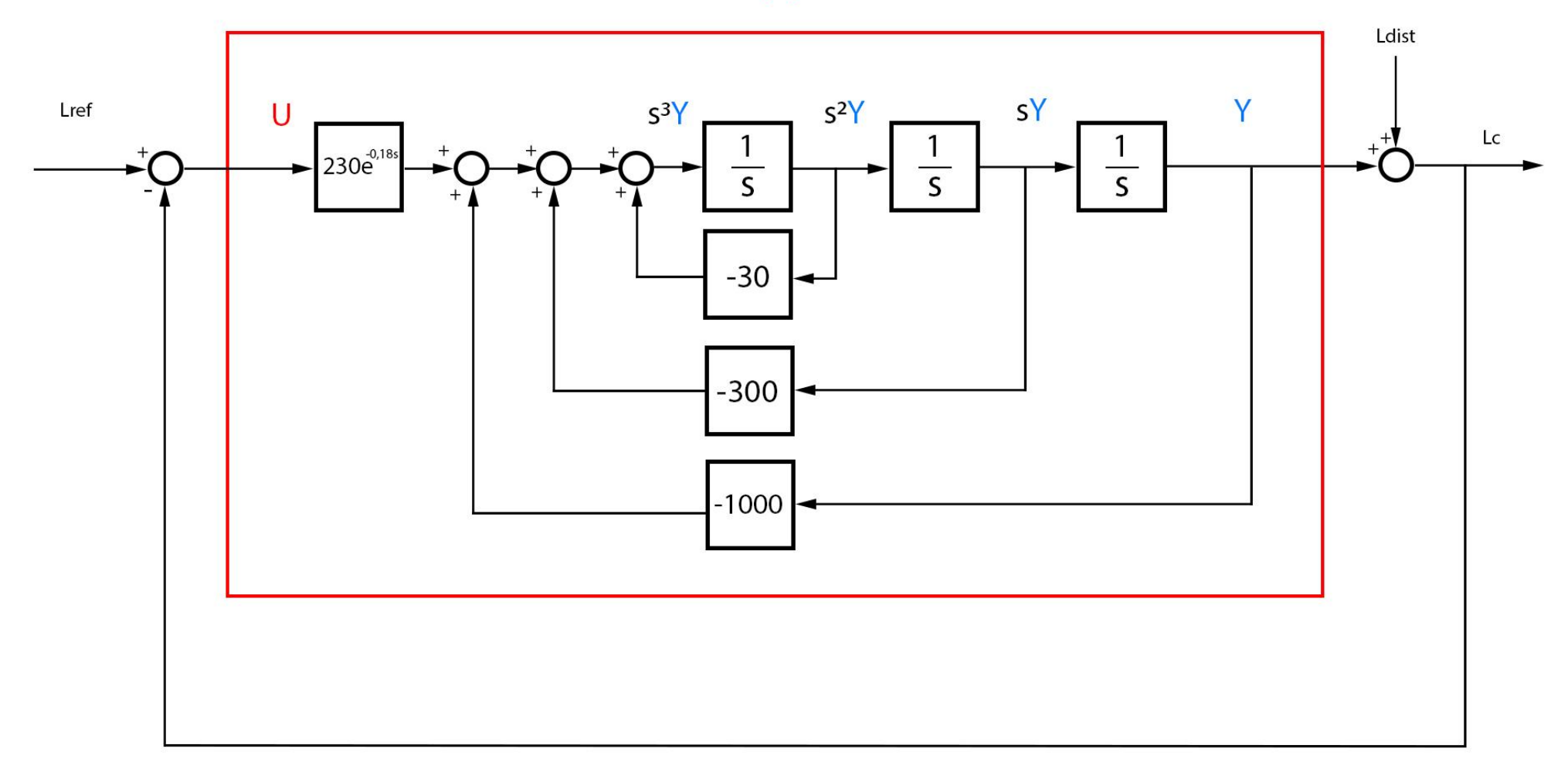

## <span id="page-6-0"></span>**3. Határozza meg a zárt rendszer átviteli függvényét és jellemezze a stabilitás szempontjából! A holtidő 3-ad rendű Pádé approximációval közelítse. Szimulálja a rendszer válaszát, ha a zavaró jel 1(t) szerint változik!**

A Pádé approximáció egy polinom/polinom alakú közelítést ad a függvényekre. Az  $e^x$  3-ad rendű közelítése levezetés nélkül:

$$
e^{-sD} = \frac{120 - 60sD + 12s^2D^2 - s^3D^3}{120 + 60sD + 12s^2D^2 + s^3D^3} = \frac{120 - 10,8s + 0,3888s^2 - 0,00583s^3}{120 - 10,8s + 0,3888s^2 - 0,00583s^3}
$$

(a MATLAB olyan alakban írja ki, hogy a legnagyobb s hatvány egyes szorzóval szerepeljen) A felnyitott kör átviteli függvénye a közelítéssel:

$$
G(s) = \frac{K}{(1+s\tau)^3} \times \frac{120 - 60sD + 12s^2D^2 - s^3D^3}{120 + 60sD + 12s^2D^2 + s^3D^3} =
$$
  
= 
$$
\frac{0.23}{(1+0.1s)^3} \times \frac{120 - 10.8s + 0.3888s^2 - 0.00583s^3}{120 - 10.8s + 0.3888s^2 - 0.00583s^3}
$$

A zárt rendszer átviteli függvénye:

$$
W(s) = \frac{G(s)}{1 + G(s)}
$$

Egy rendszer gerjesztés-válasz stabilis, ha az átviteli függvény pólusainak a valós része 0-nál kisebb és az előző feltételek teljesülése mellett továbbá aszimptotikusan stabilis, ha biztosan tudjuk, hogy az átviteli függvény nem redukált.

A matlabbal kiírattam a pólusokat:

-27.0173 +11.7731i -27.0173 -11.7731i -17.1632 +18.8462i -17.1632 -18.8462i -4.1528 + 5.2536i -4.1528 - 5.2536i

Ebből megállapítható, hogy a rendszer aszimptotikusan stabilis.

A rendszer válasza:

$$
Y(s) = \frac{G(s)}{1 + G(s)}U(s) + \frac{1}{1 + G(s)}U_{zavar}(s)
$$

Ha  $U(t) = 0$  és  $U_{zavar}(t) = 1(t)$  akkor

$$
Y(s) = \frac{1}{1 + G(s)} * \frac{1}{s}
$$

$$
y(t) = \mathcal{L}^{-1} \left\{ \frac{1}{1 + G(s)} * \frac{1}{s} \right\}
$$

```
K = 0.23;tau=0.1;
D=0.18;
[pade num, pade den]=pade(D,3);
G = tf([K], [tau^3, 3*tau^2, 3*tau, 1]) * tf([pade_number], [pade_de_n]);W = \text{feedback}(G, 1);
Wzaj = feedback(1, G);
pole(W)
step(Wzaj)
```
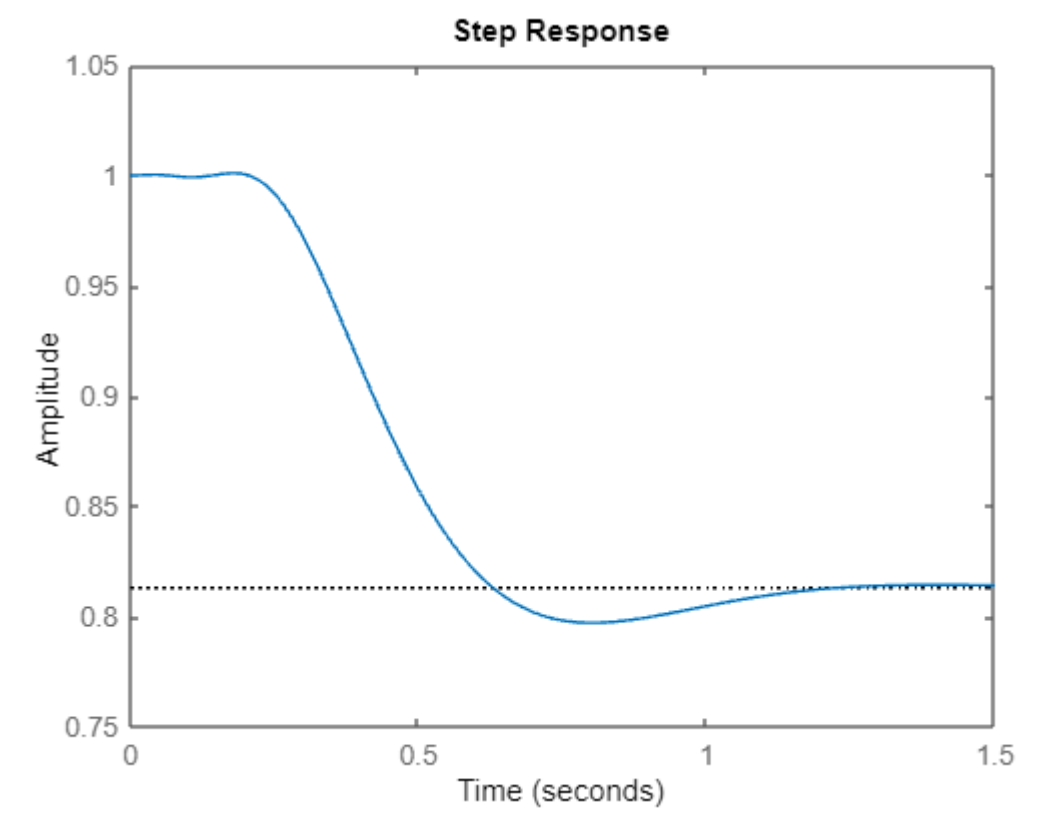

A zaj mértéke csökken, de nem nyomja el teljesen.

## <span id="page-8-0"></span>**4. Vizsgálja meg a K paraméter különböző értékeire K = (2K, 3K, 4K) a rendszer minőségi jellemzőit a kimenet jellemzői alapján: túllövés mértéke, tranziens lecsengésének ideje, szabályozási idő! Értékelje a kapott eredményeket!**

Általánosan elmondható, hogy a körerősítés (K) növelésével a válaszjel felfutása gyorsabb lesz és a rendszer zajelnyomása nő, azonban a rendszer labilisabb irányba mozdul el. A túllövés mértéke megnő, lengő lesz a beállás és később éri el a végleges értékét.

Túllövés (Overshoot): az állandósult állapot amplitúdójához képest mennyivel több a válaszjel maximális értéke a tranziens lecsengése közben

(pl.: ha az állandósult érték 1V de beállás közben elérte az 1,5V-ot is akkor a túllövés mértéke 0,5V azaz 50%)

Tranziens lecsengésének ideje (Transient time): ha megváltoztatjuk a bemeneti jelet vagy valami új zavar érkezik akkor a kimeneten rövid időre átmeneti (tranziens) jelkomponensek jelennek meg és ez az az idő ami a rendszernek kell ahhoz, hogy beálljon az állandósul állapotba

Szabályozási idő (Settling time): az az időtartam amikor a kimenet már csak a megadott hibasávon belül változik

100%-os túllövés alatt a tranziens és a szabályozási idő gyakorlatilag megegyezik.

Matlabban az ábráról is le lehet olvasni az értékeket, jobb kattintással a felugró menüből kiválasztva bejelöli az adott helyet, ill. a stepinfo is kiírja.

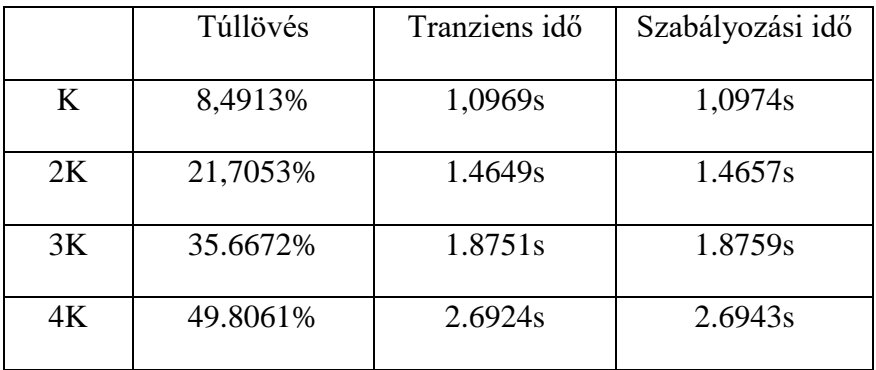

```
K = 0.23;tau=0.1;
D=0.18;
[pade_num, pade_den]=pade(D,3);
hold on
for i=1:4
G =tf([K^*i],[tau^3, 3*tau^2, 3*tau, 1]<sup>*</sup> tf([pade\_num],[pade\_den]);
W = \text{feedback}(G, 1);step(W);
stepinfo(W)
end
legend('K','2K','3K','4K');
hold off
```
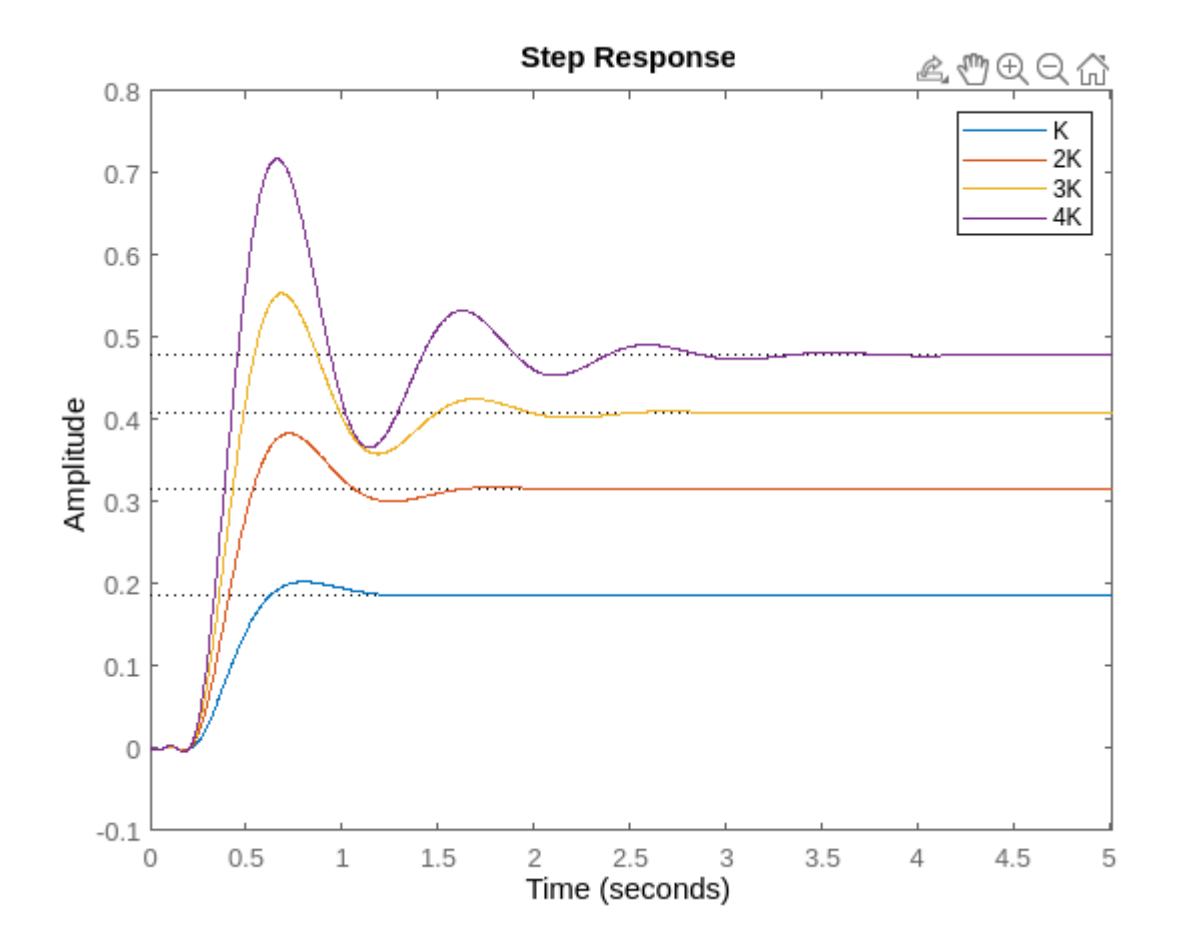

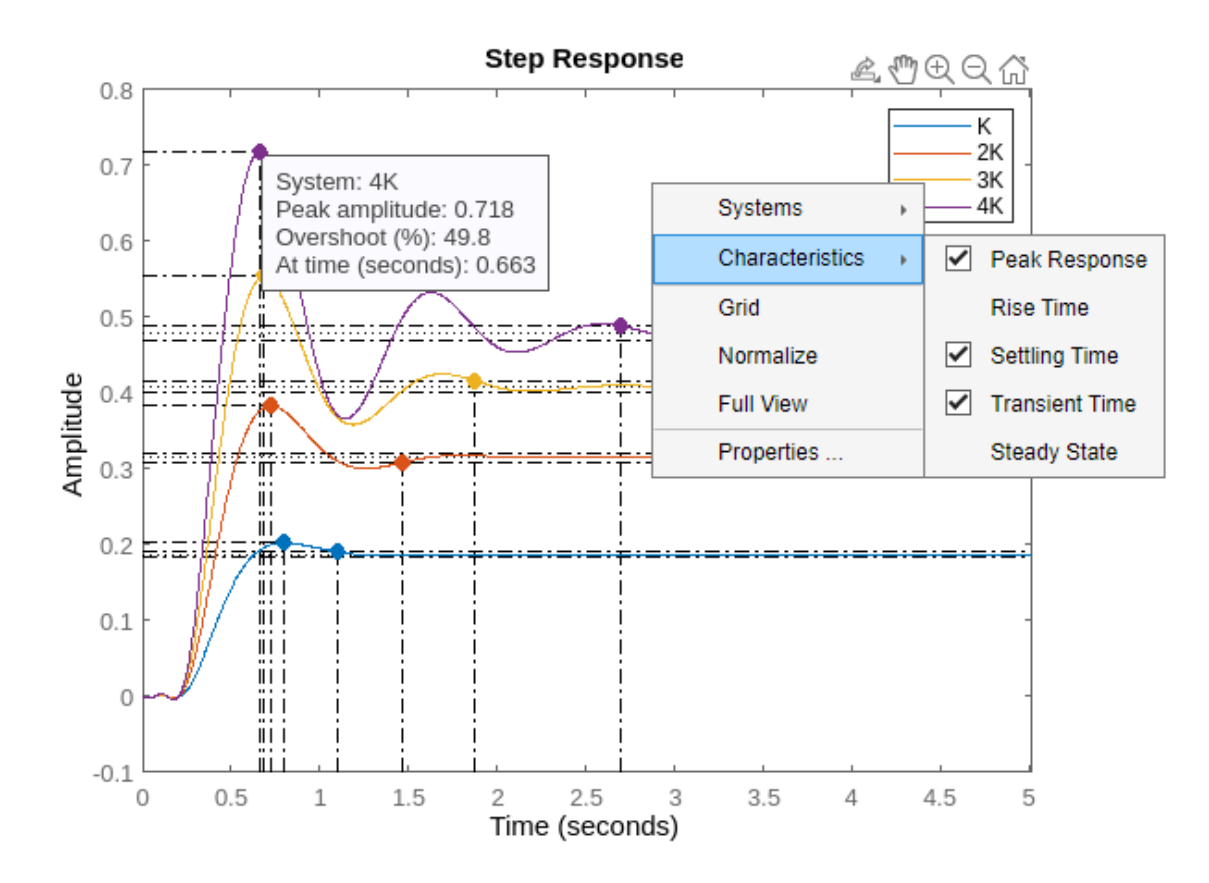

A vártaknak megfelelően a legnagyobb körerősítéssel rendelkező (4K) rendszernek van a legnagyobb túllövése és lecsengési ideje.

### <span id="page-11-0"></span>**5. Vesse össze a 3. pontban kapott eredményeket azzal az esettel, ha a rendszer nem tartalmaz holtidőt (D = 0)!**

A felnyitott kör átvitele:

$$
G(s) = \frac{K}{(1+s\tau)^3}
$$

A zárt rendszer átvitele:

$$
W(s) = \frac{G(s)}{1 + G(s)} = \frac{\frac{K}{(1 + s\tau)^3}}{\frac{(1 + s\tau)^3 + K}{(1 + s\tau)^3}} = \frac{K}{(1 + s\tau)^3 + K}
$$

A 3. pontban elmondottaknak megfelelően vizsgálom újra a rendszert holtidő nélkül.

Pólusok:

-16.1269 + 0.0000i -6.9365 + 5.3061i -6.9365 - 5.3061i

Ebből megállapítható, hogy a rendszer aszimptotikusan stabilis.

```
K = 0.23;tau=0.1;
D=0.18;
G =tf([K],[tau^3, 3*tau^2, 3*tau, 1]) ;
W = \text{feedback}(G, 1);Wzaj = feedback(1, G);pole(W)
step(Wzaj)
```
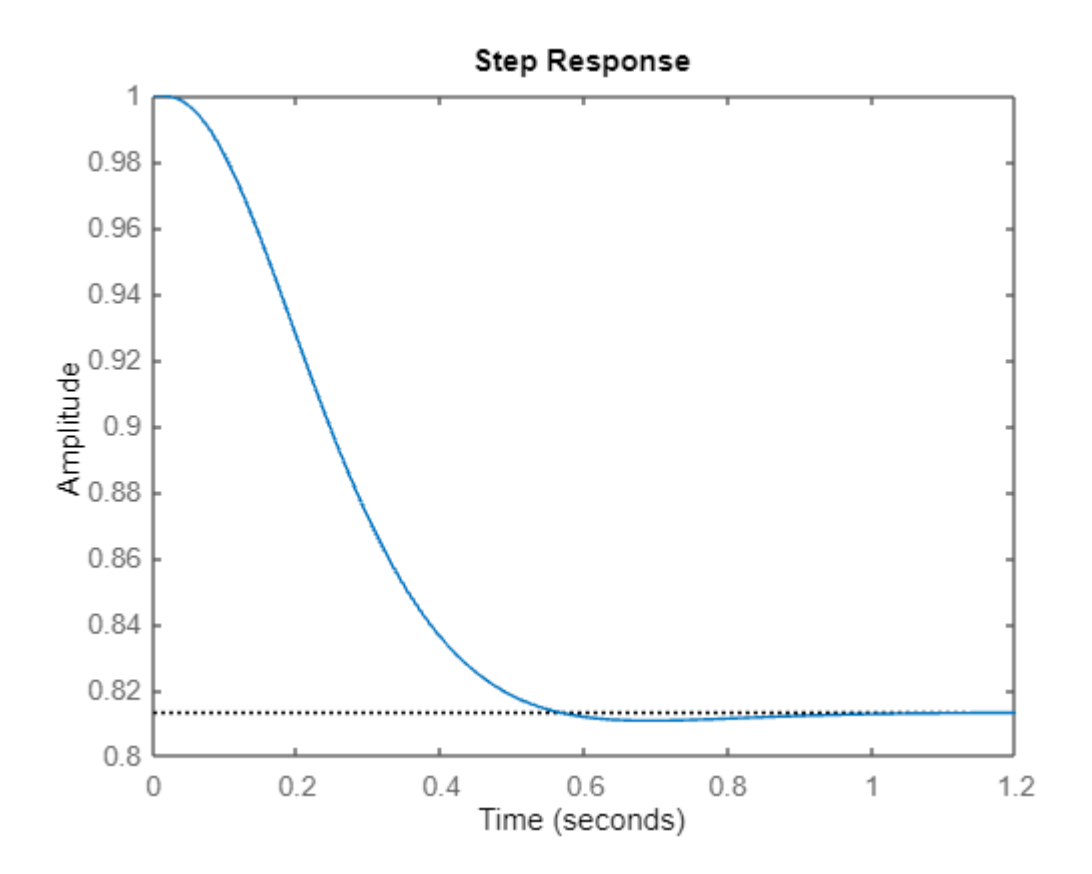

Megállapítható, hogy holtidő nélkül hamarabb lecseng a tranziens.

## <span id="page-13-0"></span>**6. Adja meg a rendszer Lref bemenő jele és Lc kimenő jele alapján az állapotegyenlet-rendszer leírását! Adja meg az A, B, C, D mátrixokat!**

Állapotváltozós leírás az idő tartományban:

$$
x(t)' = Ax(t) + BU(t)
$$
  
\n
$$
y(t) = C^{T}x(t) + DU(t)
$$
  
\n
$$
\begin{bmatrix} x1' \\ x2' \\ x3' \\ x4' \\ x5' \\ x6' \end{bmatrix} = \begin{bmatrix} -96.67 & -64.87 & -47.32 & -19.15 & -14.49 & -6.034 \\ 64 & 0 & 0 & 0 & 0 & 0 \\ 0 & 32 & 0 & 0 & 0 & 0 & 0 \\ 0 & 0 & 32 & 0 & 0 & 0 & 0 \\ 0 & 0 & 0 & 8 & 0 & 0 & 0 \\ 0 & 0 & 0 & 0 & 8 & 0 & 0 \end{bmatrix} \begin{bmatrix} x1 \\ x2 \\ x3 \\ x4 \\ x5 \\ x6 \end{bmatrix} + \begin{bmatrix} 2 \\ 0 \\ 0 \\ 0 \\ 0 \end{bmatrix} U
$$

$$
y = \begin{bmatrix} 0 & 0 & -0.05615 & 0.117 & -0.4062 & 0.5642 \end{bmatrix} \begin{bmatrix} x1 \\ x2 \\ x3 \\ x4 \\ x5 \\ x6 \end{bmatrix} + 0U
$$

```
K= 0.23;
tau=0.1;
D=0.18;
[pade_num, pade_den]=pade(D,3);
G = tf([K], [tau^3, 3*tau^2, 3*tau, 1])^* tf([pade_number], [pade_de]);
W = \text{feedback}(G, 1);ss(W)
```
## <span id="page-14-0"></span>**7. Szimulálja a rendszer működését az Lref referencia érték és Ldist amplitúdójú 0.05Hz, 0.1Hz frekvenciájú 0 Lumen középértékű zavarójel esetén Matlab segítségével!**

A bemenetet és a választ megadom f=0.05Hz esetre, az f=0.1Hz eset egyszerű helyettesítéssel megkapható.

Bemenet:

$$
U(t) = Lref * 1(t) = 1.4 * 1(t)
$$

$$
U_{zavar} = Ldist * \cos(wt) = 0.1 * \cos(2\pi * 0.05t)
$$

A felnyitott kör átvitele:

$$
G(s) = \frac{K}{(1+s\tau)^3}
$$

A rendszer válasza:

$$
Y(s) = \frac{G(s)}{1 + G(s)}U(s) + \frac{1}{1 + G(s)}U_{zavar}(s)
$$

$$
y(t) = \mathcal{L}^{-1}\left\{\frac{G(s)}{1 + G(s)} * \frac{1.4}{s} + \frac{1}{1 + G(s)} * 0.1 * \frac{s}{s^2 + w^2}\right\}
$$

A válasz két komponens összegéből tevődik össze a gerjesztés és a zaj hatására. A gerjesztés által okozott komponenst az átvitel és a gerjesztés Laplace transzformlált szorzatának az inverz Laplace transzformáltjából kapom meg, a zaj által okozott komponens is megkapható hasonló módon.

Továbbá a szinuszos jelnél kézi számolásnál egyszerűbb ha fazor alakban felírjuk, az átvitelbe az adott frekvenciát behelyettesítjük és a két komplex számot összeszorozzuk. A kapott komplex számból a szinuszos alak újra felírható. Számítógépnek tökmindegy melyiket használjuk, a Laplace használata is teljesen jó.

Fazor alakban a zavar és a válasz:

$$
U_{zavar} = Ldist * \cos(wt) = 0.1 * \cos(2\pi * 0.05t) = 0.1e^{j(2\pi * 0.05t)}
$$

$$
y(t) = \mathcal{L}^{-1}\left\{\frac{G(s)}{1 + G(s)} * \frac{1.4}{s}\right\} + \frac{1}{1 + G(j2\pi * 0.05t)} * 0.1e^{j(2\pi * 0.05t)}
$$

```
K = 0.23;tau=0.1;
D=0.18;
Ldist=0.1;
Lref=1.4;
[pade_num, pade_den]=pade(D,3);
G =tf([K],[tau^3, 3*tau^2, 3*tau, 1])* tf([pade\_num], [pade\_den]);W = \text{feedback}(G, 1);Wzaj = feedback(1, G);
f = [0.05 0.1];opt = stepDataOptions('StepAmplitude',Lref);
for i=1:2T=0:0.01:(2*2*pi*(1/f(i)));
      Uzaj=Ldist*sin(f(i)*T);
      Y1=step(W,T,opt);
      Y2=lsim(Wzaj,Uzaj,T);
      Y=Y1+Y2;
      figure
      subplot(3,1,1)
      step(W,opt)
      title('Egységugrásra adott válasz')
      subplot(3,1,2)
      plot(T,Y2)
      title(strcat(num2str(f(i)),'Hz zajra adott válasz'))
      subplot(3,1,3)
      plot(T,Y)
      title('Összegzett válasz')
      figure
      hold on
      plot(T,Y1)
      plot(T,Y2)
      plot(T,Y)
      legend('Egységugrásra adott válasz',strcat(num2str(f(i)),'Hz zajra adott 
      válasz'),'Összegzett válasz')
      hold off
end
Y masodik = Y;
Uzaj=Ldist*sin(f(1)*T);
Y1=step(W,T,opt);
Y2=lsim(Wzaj,Uzaj,T);
Y elso = Y1 + Y2;
figure
hold on
plot(T,Y_elso)
plot(T,Y_masodik)
legend(strcat(num2str(f(1)),'Hz zaj összegzett válasza'),strcat(num2str(f(2)),'Hz 
zaj összegzett válasza'))
hold off
```
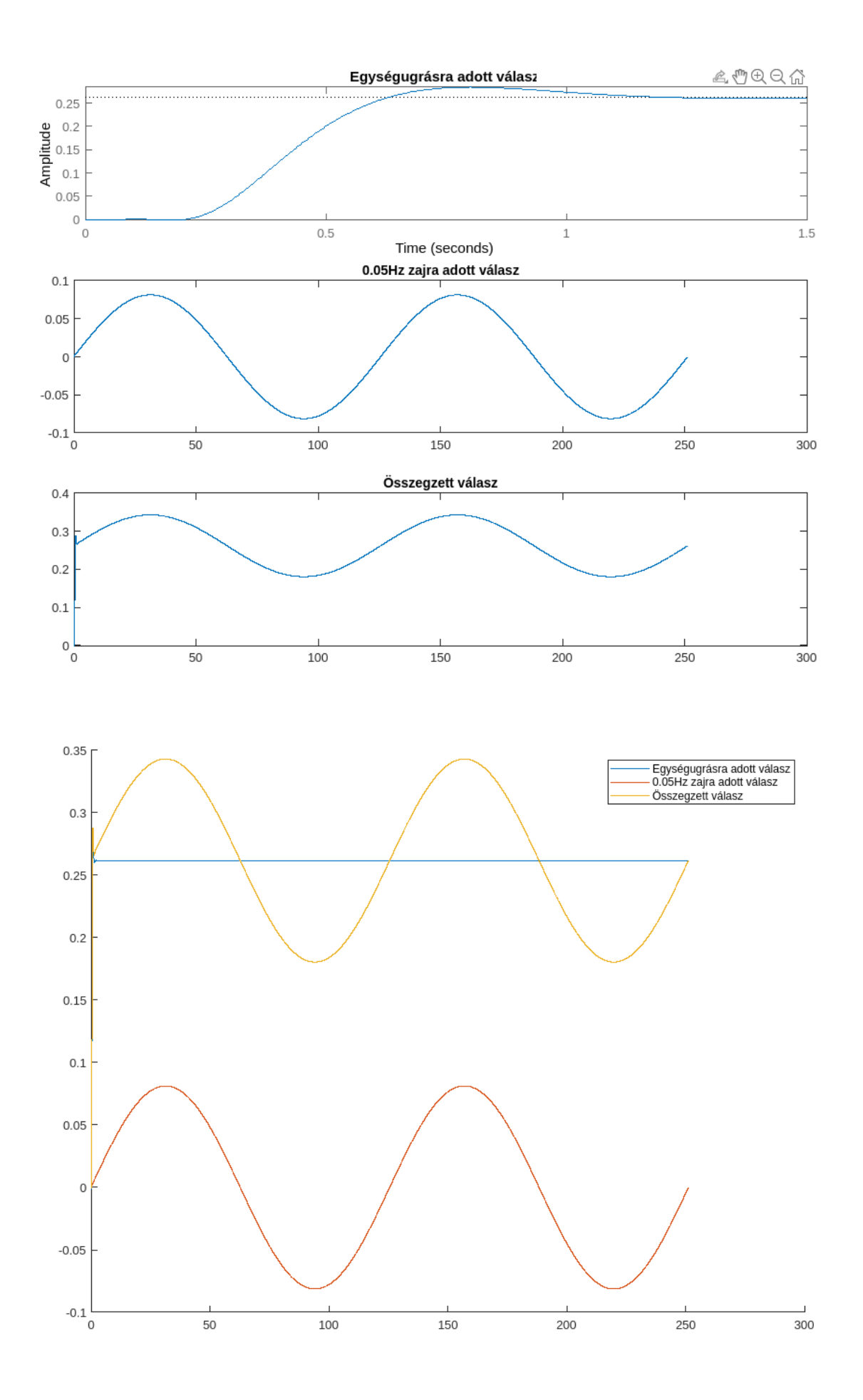

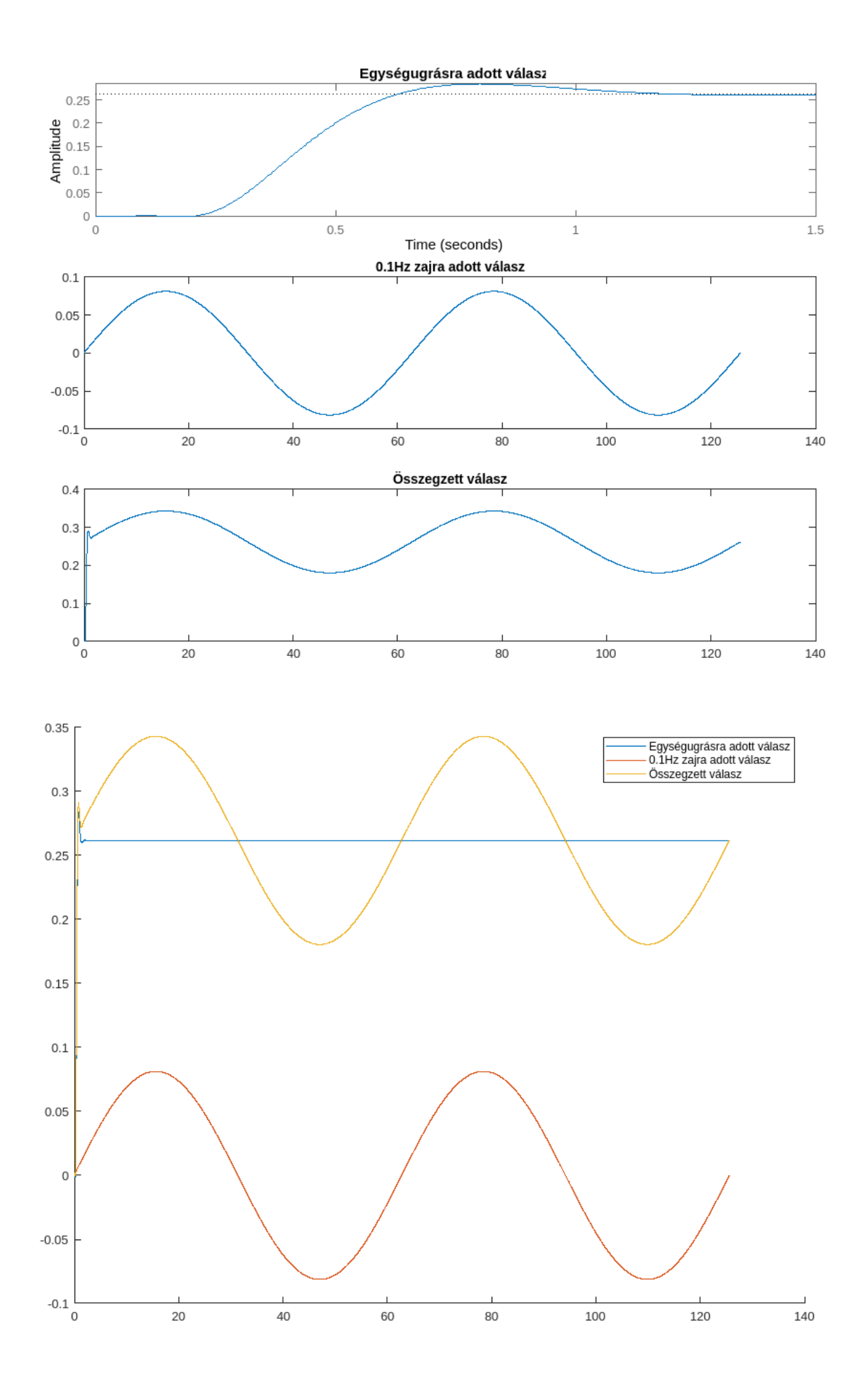

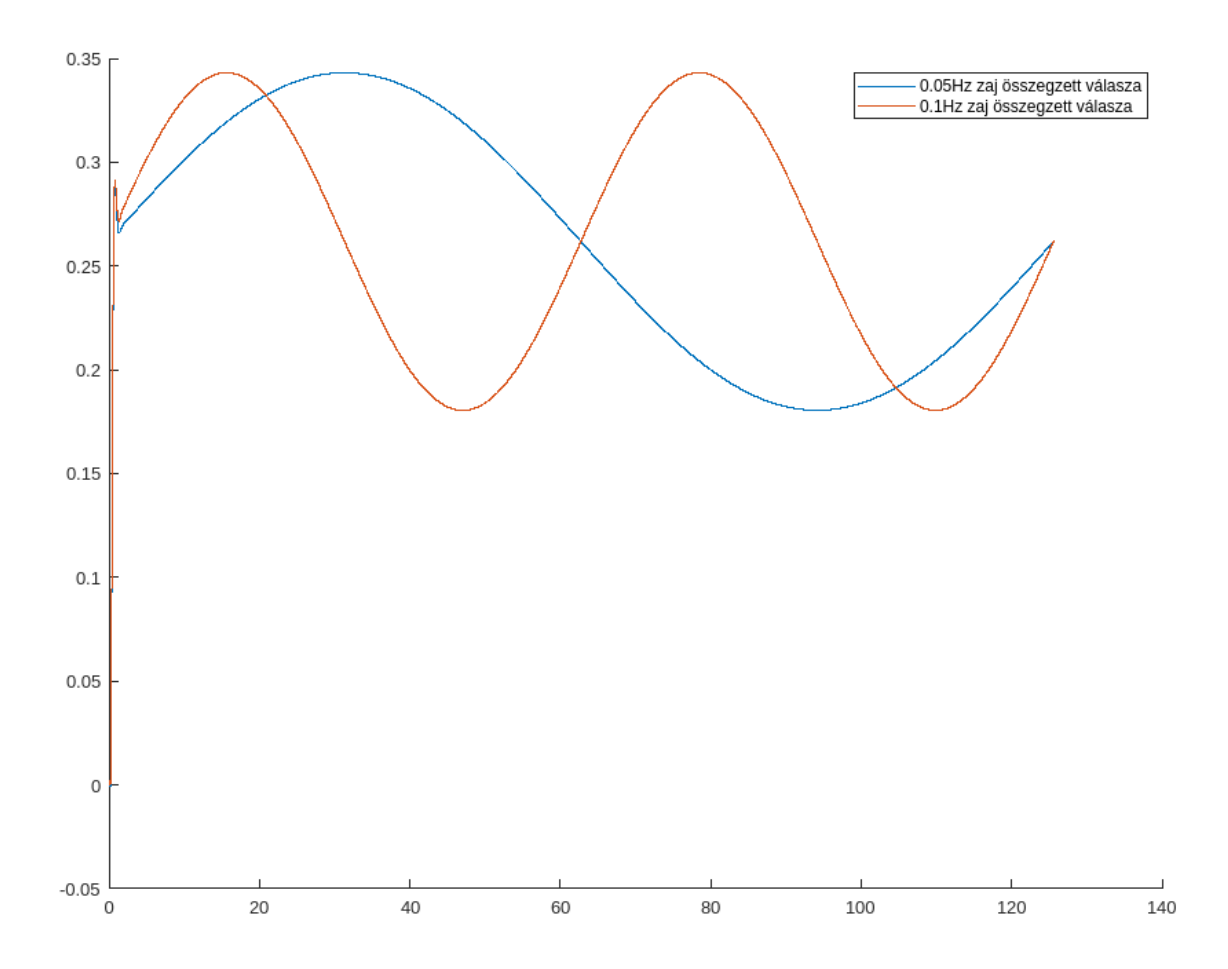

Minkét jelnél az első diagramon (az 5 kép közül az 1. és 3.) külön-külön ábrázoltam a válaszjel komponenseit és az összegzett jelet (más-más időtartamig) a jelalak szemléltetéséhez. A második diagramon (az 5 kép közül az 2. és 4.) együttesen ábrázoltam a jeleket, ahol a zavarjel két periódusát jelenítettem meg, aminek az alacsony frekvenciája miatt olyan nagy időtartamot kellett ábrázolni, hogy az ugrásválasz felfutása szinte nem is látható, inkább egy vonalnak néz ki. Jól látható, hogy az összegzett jel a zajnak a szinuszos jelalakját veszi fel és az ugrásválasz DC offszetként jelenik meg a jelben. Az utolsó képen együttesen személtettem a két összegzett választ a könnyebb összehasonlíthatóságért.

## <span id="page-19-0"></span>**8. Határozza meg a K paraméter azon küszöbértékét, amelyre a rendszer még stabilis. Szimulálja a rendszer kimenetét!**

A megoldásomban a K érékét lépésenként növelem, hozzáadok egy ΔK éréket és megnézem, hogy a rendszer stabilis-e, ha igen akkor újból hozzáadom, ha nem akkor kivonom belőle az utoljára hozzáadott értéket és megfelezem a ΔK értékét és újra elkezdem hozzá adogatni amíg sabilis. Ezt addig csinálom amíg a ΔK értéke 0,01 fölött van, tehát 1%-os pontossággal mondom meg a K küszöbértékét.

Kapott érték:

$$
K=1,\!8394
$$

```
K = 0.23;tau=0.1;
D=0.18;
[pade_num, pade_den]=pade(D,3);
delta = 1;unstable = false;
while delta > 0.01K=K+delta;
      G =tf([K], [tau^3, 3*tau^2, 3*tau, 1])* tf([pade num], [padeden]);
      W = \text{feedback}(G, 1);W_poles=pole(W);
      for i=1:size(real(W poles),1)
             if real(W poles(i)) >= 0unstable = true;
             end
      end
      if unstable == true
             K=K-delta;
             delta=delta/2;
             unstable = false;
      end
end
G =tf([K],[tau^3, 3*tau^2, 3*tau, 1])* tf([pade_number]);
W = \text{feedback}(G, 1);step(W)
K
```
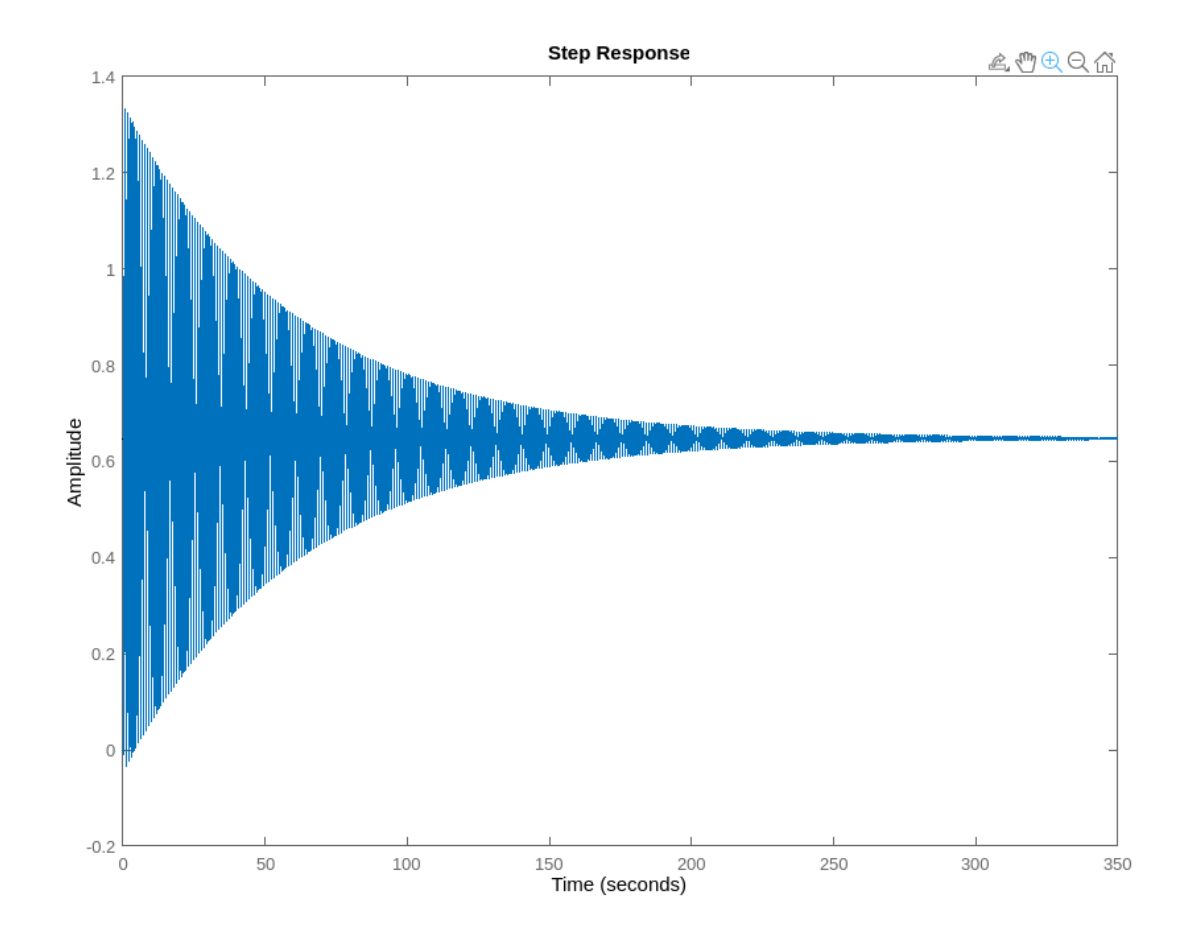

Láthatóan rendkívül nagymértékű tranziens jelenséget mutat, de beáll az állandósult állapot.